## **Bibliothèque de l'Ecole nationale des chartes** Effectuer une réservation en ligne

- 1. Accéder au catalogue en ligne : <https://catalogue.chartes.psl.eu/>
- 2. Être connecté pour pouvoir effectuer une réservation :

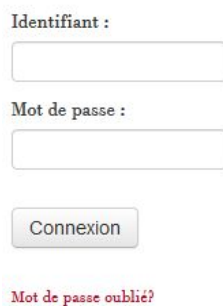

En cas d'oubli de l'identifiant ou du mot de passe, il est possible de les récupérer ("mot de passe oublié") à l'aide de votre adresse de messagerie ENC (*@chartes.psl.eu*). Un lien de réinitialisation vous est alors envoyé par courriel.

**Attention :** la réinitialisation de ce mot de passe concerne *uniquement* votre compte lecteur sur le catalogue en ligne, et n'impacte pas les autres applications ENC (ex : accès distant à la documentation électronique).

3. Effectuer une recherche dans le catalogue et ouvrir la notice du document.

L'option apparaît à droite de la notice.

Si l'exemplaire n'apparaît pas comme réservable, communiquer directement ses références (notamment sa cote) à l'adresse *[drive.benc@chartes.psl.eu](mailto:drive.benc@chartes.psl.eu)*.

4. Dans le cas d'un document comportant plusieurs volumes, il est possible de cibler le volume à réserver en sélectionnant "plus d'options" puis "un exemplaire spécifique" :

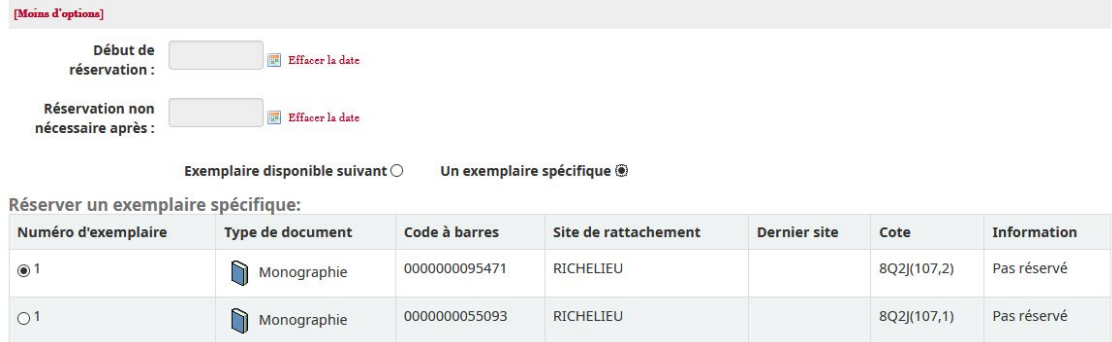

5. Afin obtenir l'ouvrage dans les meilleurs délais, **ne pas rentrer de date** au moment de valider la réservation.

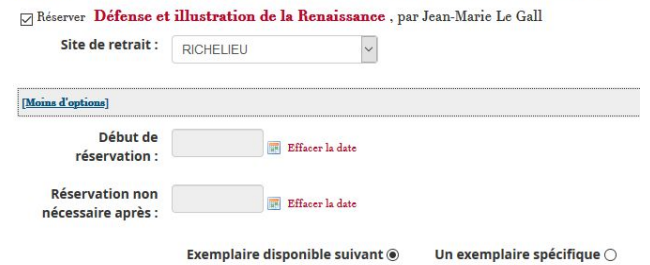

6. Les réservations sont annulables depuis la rubrique "Mon compte".